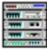

# Media Rack User Guide Contents

Media Rack Overview Media Rack Components Showing or Hiding Media Rack Components Showing Media Rack Component Menus Selecting Full or Condensed View

### Media Rack Overview

Media Rack gives you control over your PC audio functions through a user interface as simple to use as a home stereo system.

For detailed information on a Media Rack component, refer its own Online User Guide (Help file).

Click on the picture below for more information.

| 😑 Media Rack                                                                                   | *          |
|------------------------------------------------------------------------------------------------|------------|
| Cloc <u>k</u> <u>S</u> elect Menu <u>O</u> ption <u>H</u> elp                                  |            |
| 28:9323 ≥ 24 ° 😌 ° 🚎 ° 🛍 ♦                                                                     | Media Raok |
|                                                                                                |            |
|                                                                                                |            |
|                                                                                                |            |
| Volume<br>Control<br>Control<br>Control<br>Control<br>Control<br>Control<br>Control<br>Control |            |

#### Media Rack Components

Media Rack consists of several major components:

*Control Center*: Controls the display of Media Rack components.

*Alarm Clock*: Speaks aloud the time and date, and plays your wave files as reminder alarms at times you set. [For English; otherwise use alternate paragraph below]

<u>Alarm Clock</u>: Displays the time and plays your wave files as reminder alarms at times you set. [Modified for international versions]

*MIDI Player*: Plays MIDI music files. Lets you create song playlists and use MIDI editors to modify the song files.

*WavePlayer*: Records and plays digital audio (wave) files. Lets you create wave file playlists and use editors to modify the wave files.

**<u>CD Player</u>**: Plays standard audio CDs. Allows you to create playlist collections of CD tracks (songs).

*System Mixer*: Sets the volume level of your audio inputs and outputs.

For detailed information on a Media Rack component, refer to its Online User Guide (Help file).

Control Center: Controls the display of Media Rack components.

|                                   | Media Rack                  |
|-----------------------------------|-----------------------------|
| Cloc <u>k</u> <u>S</u> elect Menu | <u>O</u> ption <u>H</u> elp |
| 20:4121 24                        | ♦ 👹 ۵ 📼 ۵ 📾 ۵ 🚱 ۵           |

Alarm Clock: Speaks aloud the time and date, and plays your wave files as reminder alarms at times you set.

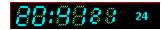

*MIDI Player*: Plays MIDI music files. Lets you create song playlists and use MIDI editors to modify the song files.

|              |                |              | MIDI Player                                                                                                    | - |
|--------------|----------------|--------------|----------------------------------------------------------------------------------------------------|---|
| <u>M</u> idi | <u>O</u> ption | <u>H</u> elp |                                                                                                    |   |
| <b>₽</b> ₽   |                |              | Sel   Min   Sec   Image: Sec   Image: Sec <td< td=""><td></td></td<> |   |

*Wave Player*: Records and plays digital audio (wave) files. Lets you create wave file playlists and use editors to modify the wave files.

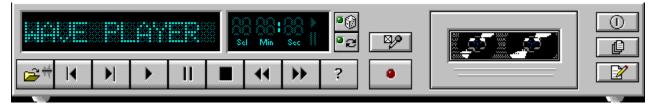

**CD Player**: Plays standard audio CDs. Allows you to create playlist collections of CD tracks (songs).

| 😑 CD Player                               |  |
|-------------------------------------------|--|
| <u>C</u> D <u>O</u> ption <u>H</u> elp    |  |
| Brandenburgische Konzerte   Trk Min   Sec |  |

System Mixer: Sets the volume level of your audio inputs and outputs.

|--|

# Showing or Hiding Media Rack Components

To remove or add a component from display, click on the component button on the <u>Control Center Button Bar</u> or toggle it off using the Select Menu menu.

Button Bar:

| 🗣 ۹ | ° 拜 | <b>•</b> | ិ ស្រែ | ۰ |
|-----|-----|----------|--------|---|
|-----|-----|----------|--------|---|

## Showing a Media Rack Component Menu

The left-most menu item changes to be that of the active component. For example, when using the MIDI Player, the left-most menu item will be MIDI. To make a component active, either click on the face of the component, or select the component from the Select Menu menu.

## Selecting Full or Condensed View

Media Rack has a Full view, which covers a large portion of your PC screen, and a Condensed view, which uses less space but still gives you access to most capabilities. To switch between them, click on the leftward- or rightward-pointing arrow button on the <u>Button Bar</u>.

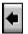